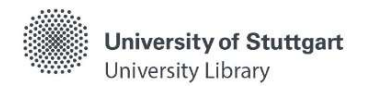

# Katalog plus – Advanced Search

In Katalog plus (Catalog plus), you search simultaneously for the holdings of the University Library and the decentralized libraries, as well as for articles in selected journals, subject databases, and freely available online sources.

## General Hints

- Upper and lower case does not have to be taken into account.
- Umlauts are also found in dissolved form.
- Punctuation is ignored.
- Stop words such as "and", "or", "the", "und", "oder", "der", "die", "das" etc. are not taken into account.
- Hyphenated words are also searched written as one word.
	- $\triangleright$  Example: a search for Technologietrends retrieves documents with Technologietrends and Technologie-Trends
- A restriction of the hits can be done via the facets (see self-study material "Katalog plus Books & More") or by adding further search words.

## Search Entry

## Simple Search

Starting from the homepage of the University Library, "Simple Search" is offered by default. Here, most data fields are searched. This allows a search on a broad data basis, but can also lead to a large number of unspecific hits.

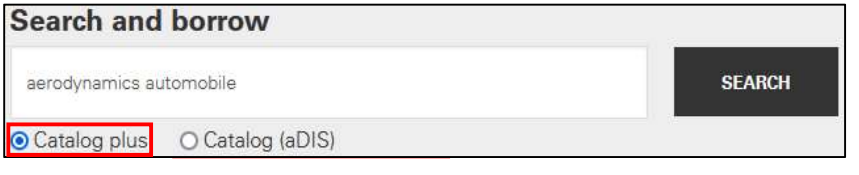

After the search, two different hit lists are displayed: "Books & more" and "Articles & more". In the "Simple Search" you can switch between the lists.

"Books & more" contains hits from the holdings of the University Library and the decentralized libraries of the University, primarily books and journals in printed and electronic form. You will not find any articles here.

"Articles & more" contains hits to articles that have been licensed in electronic form by the University Library and the decentralized libraries of the University or that are freely available online. The search results come from a "global index". It contains listings of several hundred million articles.

For a specific subject-related search, searching via individual subject databases in **DBIS** is recommended. Interlibrary loan contains hits from the holdings of other libraries, primarily books and journals in printed and electronic form.

## Advanced Search

For a more specific search the "Advanced Search" is recommended.

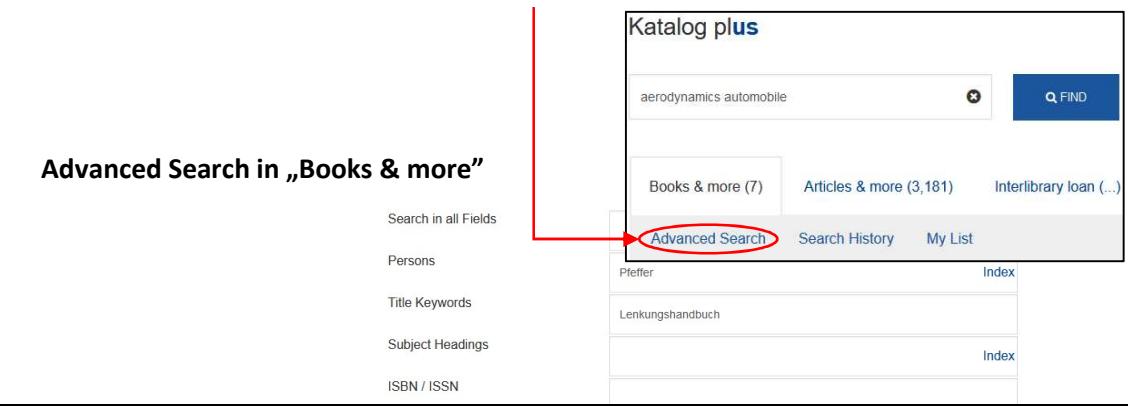

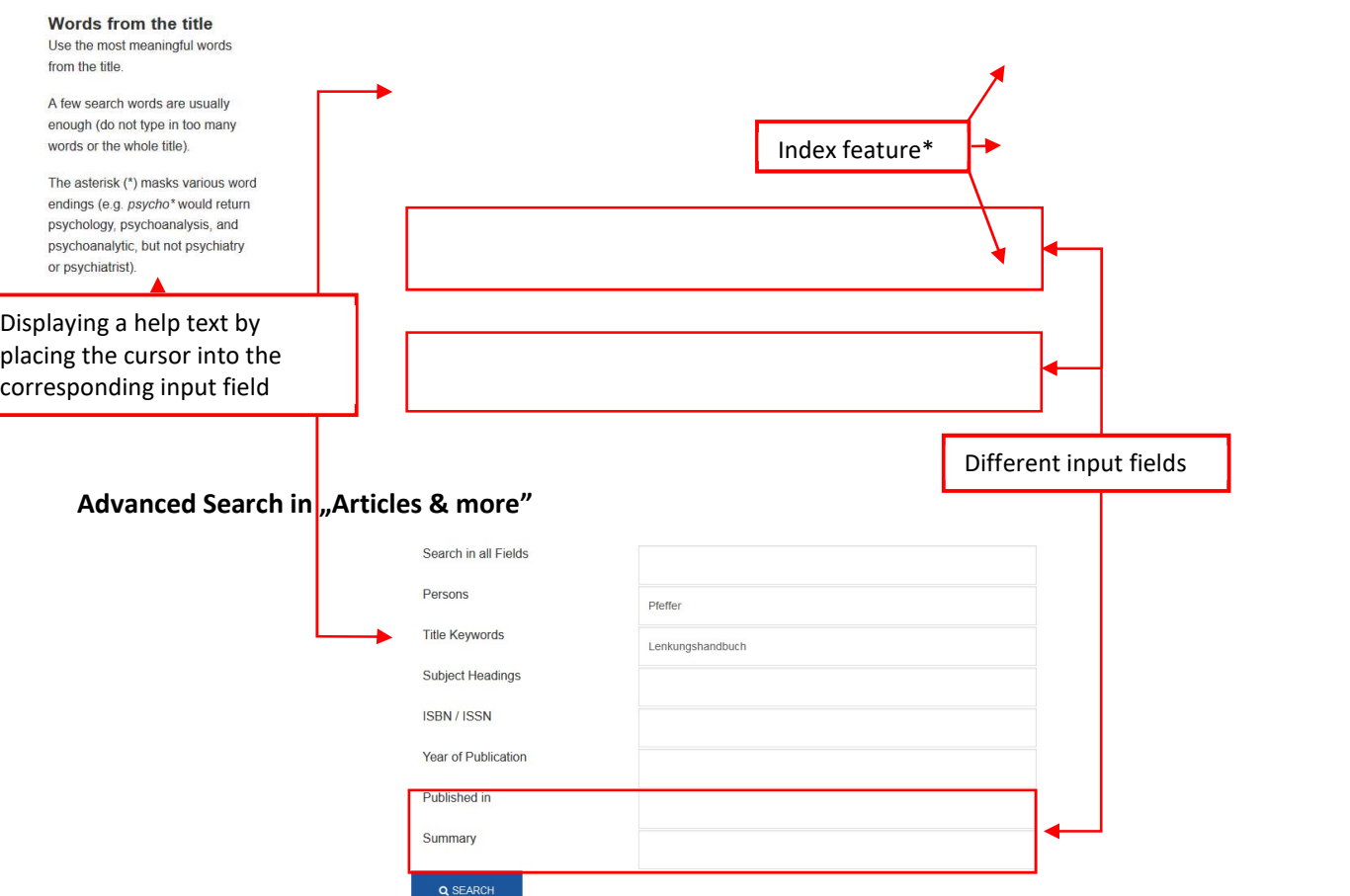

\* The "Advanced Search" in "**Books & more**" has an index feature in the input fields: "Persons", "Subject Headings", and "Corporate Name". The index opens after clicking on the word "Index" at the term entered in the input field.

-> All entries that begin with the letter sequence of the entered search term are displayed.

Please note that

- in the area "Books & more"
	- $\triangleright$  the subject headings are standardized in German.
	- $\triangleright$  the hit list is sorted in descending order by year of publication by default and can be resorted in ascending order or alphabetically by title.
- in the area "Articles & more"
	- $\triangleright$  neither the subject headings nor the names of persons are standardized.
		- o therefore also use different ways of spelling as well as synonyms in your search and also take German terms into account.
	- $\triangleright$  the list is sorted by relevance of the hits and can optionally be re-sorted chronologically (in descending or ascending order) by year of publication.
	- $\triangleright$  If you have not logged in to Katalog plus, you will see the note "Additional information for authorized users only (click here to log in)" for some titles in the hit list for licensing reasons. Log in via the link provided to have the short as well as the full titles, where applicable, displayed.

If the University Library has the desired source neither in printed nor in digital form, you can request it via interlibrary loan.

Have you got questions? The library team will gladly help you -> "Ask a librarian"